# CUCM용 CA에서 서명한 CAPF 인증서

### 목차

소개 사전 요구 사항 요구 사항 사용되는 구성 요소 제한 사항 배경 정보 CA 서명 CAPF의 목적 이 PKI에 대한 메커니즘 CAPF CSR은 다른 CSR과 어떻게 다릅니까? 구성 다음을 확인합니다. 자체 서명 CAPF 시 LSC CA 서명 CAPF 시 LSC 문제 해결 관련 정보

# 소개

이 문서에서는 Cisco CUCM(Unified Communications Manager)용 CA(Certificate Authority)에서 서 명한 CAPF(Certificate Authority Proxy Function) 인증서를 가져오는 방법에 대해 설명합니다. 항상 외부 CA로 CAPF에 서명하라는 요청이 있습니다.이 문서에서는 구성 절차 못지않게 작동 방식을 이해하는 이유를 설명합니다.

# 사전 요구 사항

### 요구 사항

다음 주제에 대한 지식을 보유하고 있으면 유용합니다.

- PKI(Public Key Infrastructure)
- CUCM 보안 컨피그레이션

### 사용되는 구성 요소

이 문서의 정보는 Cisco Unified Communications Manager 버전 8.6 이상을 기반으로 합니다.

이 문서의 정보는 특정 랩 환경의 디바이스를 토대로 작성되었습니다.이 문서에 사용된 모든 디바 이스는 초기화된(기본) 컨피그레이션으로 시작되었습니다.네트워크가 작동 중인 경우 모든 명령의 잠재적인 영향을 이해해야 합니다.

#### 제한 사항

CA에 따라 CSR에 대한 요구 사항이 다를 수 있습니다.다른 버전의 OpenSSL CA가 CSR에 대한 특 정 요청을 가지고 있지만 지금까지 Microsoft Windows CA가 Cisco CAPF의 CSR과 잘 작동하며, 이에 대해서는 이 문서에서 다루지 않을 것입니다.

### 관련 제품

이 문서는 다음과 같은 하드웨어 및 소프트웨어 버전과 함께 사용할 수도 있습니다.

- Microsoft Windows Server 2008 CA.
- Windows용 Cisco Jabber(LSC를 저장할 폴더의 이름이 다를 수 있음)

### 배경 정보

#### CA 서명 CAPF의 목적

일부 고객은 글로벌 인증서 정책과 연계하여 다른 서버와 동일한 CA로 CAPF에 서명해야 합니다.

#### 이 PKI에 대한 메커니즘

기본적으로 CAPF에서 LSC(Locally Significant Certificate)가 서명되므로 이 시나리오에서 CAPF는 전화기의 CA입니다.그러나 외부 CA에서 서명한 CAPF를 가져오려고 하면 이 시나리오의 CAPF는 하위 CA 또는 중간 CA로 작동합니다.

자체 서명 CAPF와 CA 서명 CAPF의 차이점은 다음과 같습니다.CAPF는 자체 서명 CAPF를 수행 할 때 LSC에 대한 루트 CA이며, CAPF는 CA 서명 CAPF를 수행할 때 LSC에 대한 하위(중간) CA입 니다.

#### CAPF CSR은 다른 CSR과 어떻게 다릅니까?

[RFC5280에](https://www.ietf.org/rfc/rfc5280.txt) 대해 키 사용 확장은 인증서에 포함된 키의 용도(예: 암호화, 서명, 인증서 서명)를 정 의합니다.CAPF는 인증서 프록시 및 CA이며 전화기에 인증서를 서명할 수 있지만 CallManager, Tomcat, IPSec과 같은 다른 인증서는 리프(사용자 ID)로 작동합니다. CSR에 대한 내용을 살펴보면 CAPF CSR에 Certificate Sign 역할이 있지만 다른 역할은 없는 것을 확인할 수 있습니다.

CAPF CSR:

 Attributes: Requested Extensions: X509v3 Extended Key Usage: TLS Web Server Authentication, IPSec End System X509v3 Key Usage: Digital Signature, **Certificate Sign**

Tomcat CSR:

```
 Requested Extensions:
            X509v3 Extended Key Usage:
                TLS Web Server Authentication, TLS Web Client Authentication, IPSec End System
            X509v3 Key Usage:
                Digital Signature, Key Encipherment, Data Encipherment, Key Agreement
통화 관리자 CSR:
```
Attributes: Requested Extensions: X509v3 Extended Key Usage: TLS Web Server Authentication, TLS Web Client Authentication, IPSec End System X509v3 Key Usage: Digital Signature, Key Encipherment, Data Encipherment, Key Agreement

IPSec CSR:

특성:요청된 확장:X509v3 확장 키 사용:TLS 웹 서버 인증, TLS 웹 클라이언트 인증, IPSec 최종 시 스템 X509v3 키 사용:디지털 서명, 키 암호화, 데이터 암호화, 키 계약

# 구성

다음은 외부 루트 CA가 CAPF 인증서를 서명하는 데 사용되는 시나리오입니다.Jabber 클라이언트 및 IP 전화의 신호/미디어를 암호화합니다.

1단계. CUCM 클러스터를 보안 클러스터로 만듭니다.

 **admin:utils ctl set-cluster mixed-mode**

2단계. 이미지에 표시된 대로 CAPF CSR을 생성합니다.

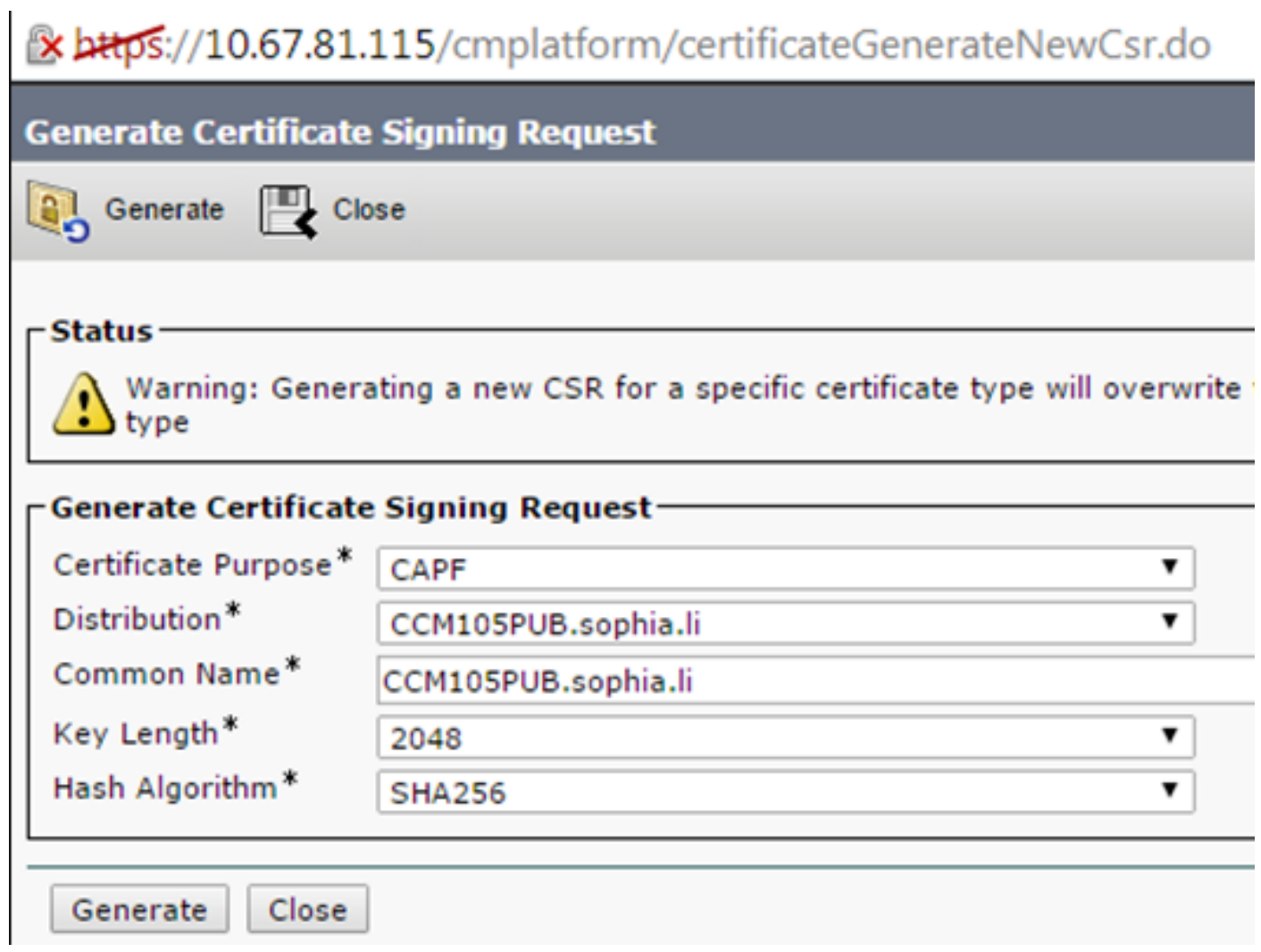

3단계. CA와 서명(Windows 2008 CA의 하위 템플릿 사용)

참고:이 인증서에 서명하려면 사용자 하위 인증 기관 템플릿이 필요합니다.

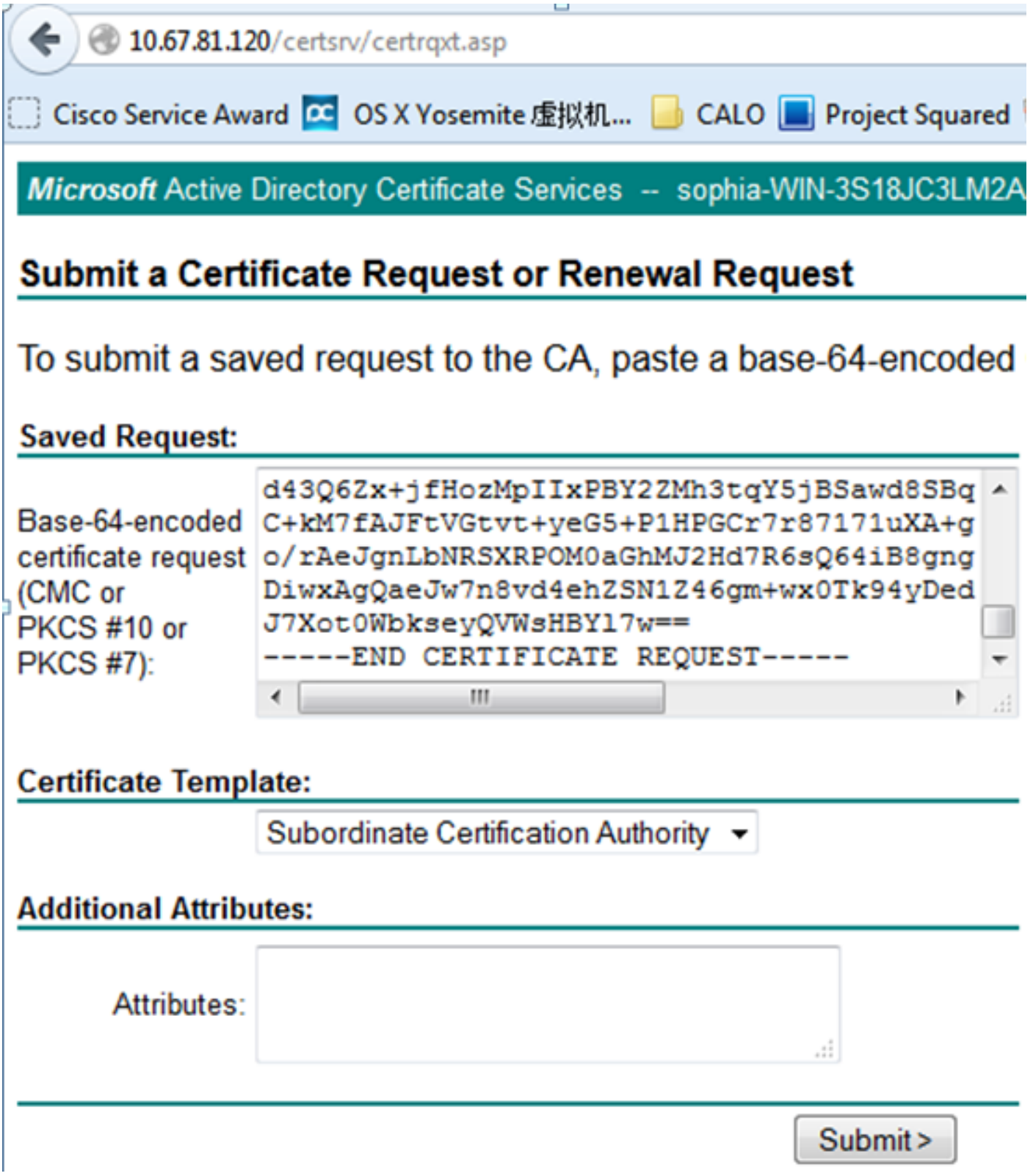

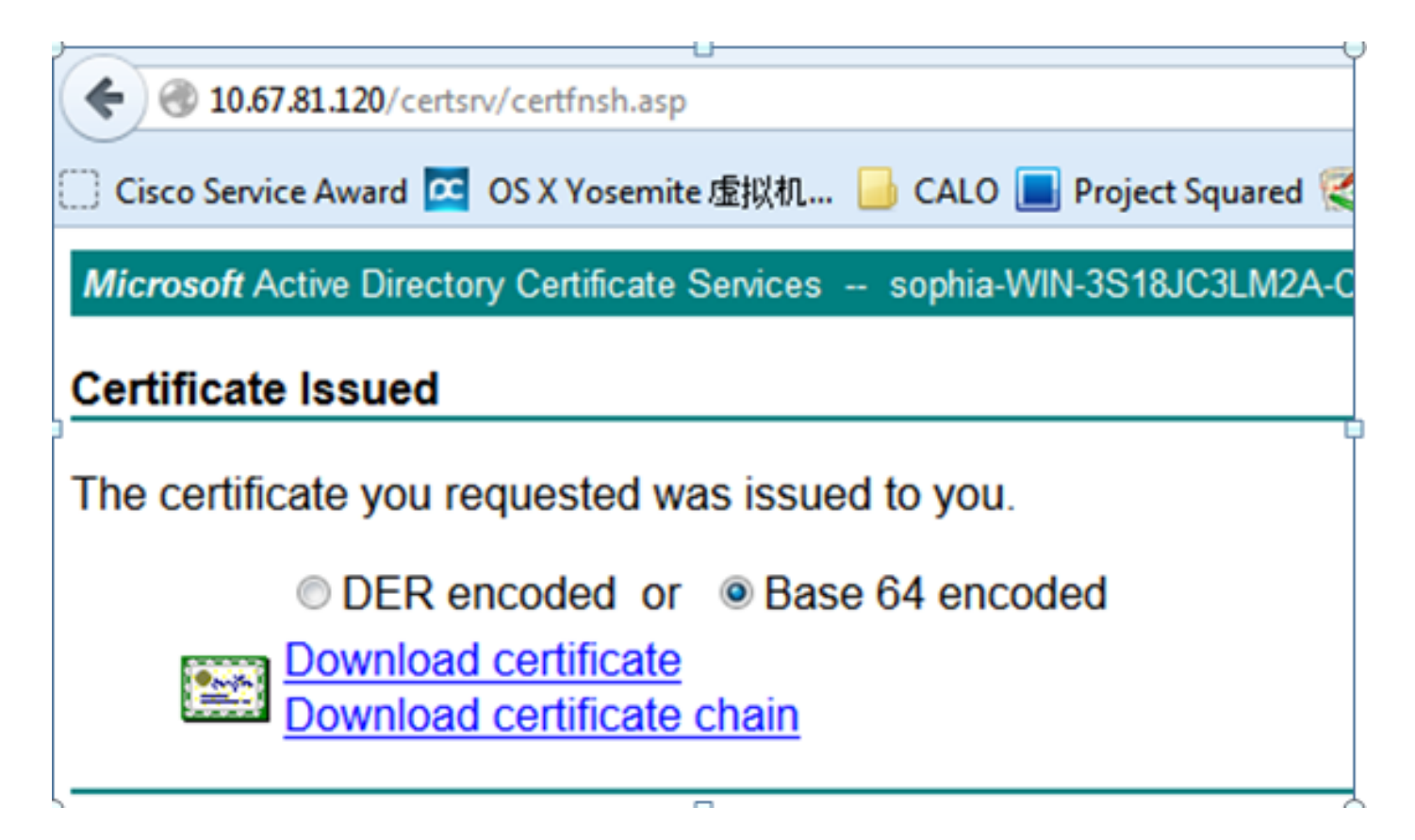

4단계. 루트 CA를 CAPF-trust로 업로드하고 서버 인증서를 CAPF로 업로드합니다.이 테스트의 경 우 CallManager 서비스에서도 서명된 LSC를 신뢰할 수 있어야 하므로 이 루트 CA를 CallManagertrust로 업로드하여 Jabber와 CallManager 서비스 간에 TLS 연결을 설정하십시오.이 문서의 시작 부분에서 언급했듯이, 이 CA가 신호/미디어 암호화를 위해 이미 CallManager에 업로드되었어야 하 므로 모든 서버에 대해 CA를 조정해야 합니다.IP Phone 802.1x를 구축하는 시나리오의 경우 CUCM을 혼합 모드로 만들거나 CAPF를 CallManager-trust로 표시하는 CA를 CUCM 서버에 업로 드할 필요가 없습니다.

5단계. CAPF 서비스를 다시 시작합니다.

6단계. 모든 메모에서 CallManager/TFTP 서비스를 다시 시작합니다.

7단계. Jabber 소프트폰 LSC에 서명합니다.

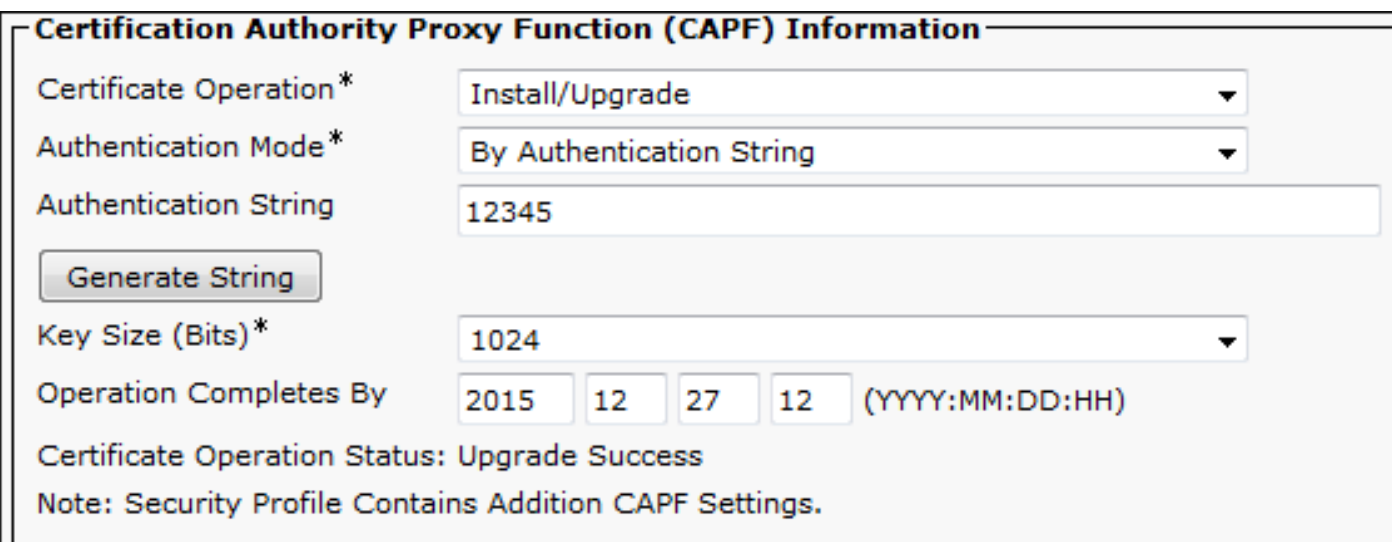

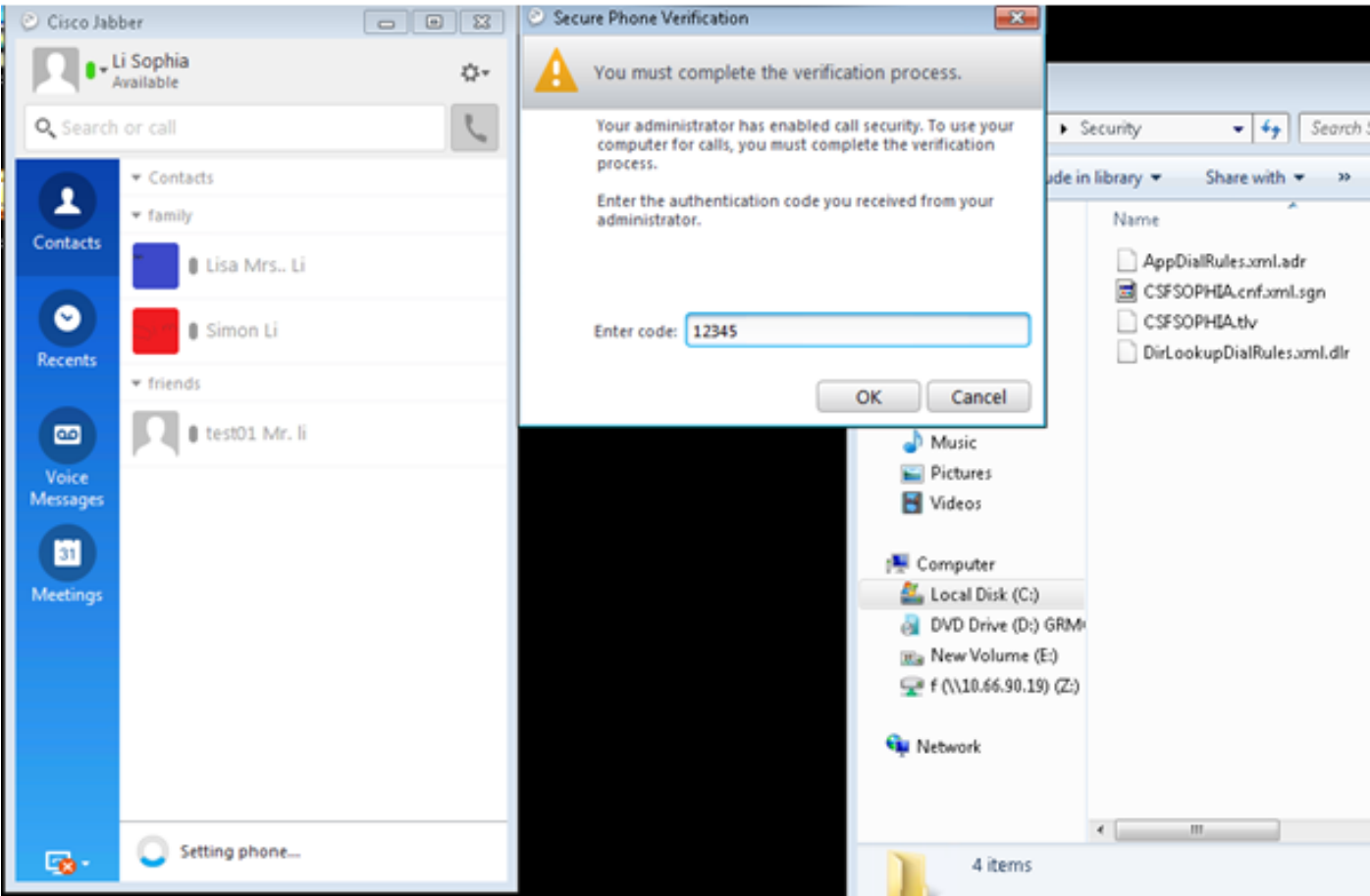

AppData ▶ Roaming ▶ Cisco ▶ Unified Communications ▶ Jabber ▶ CSF ▶ Security ▶

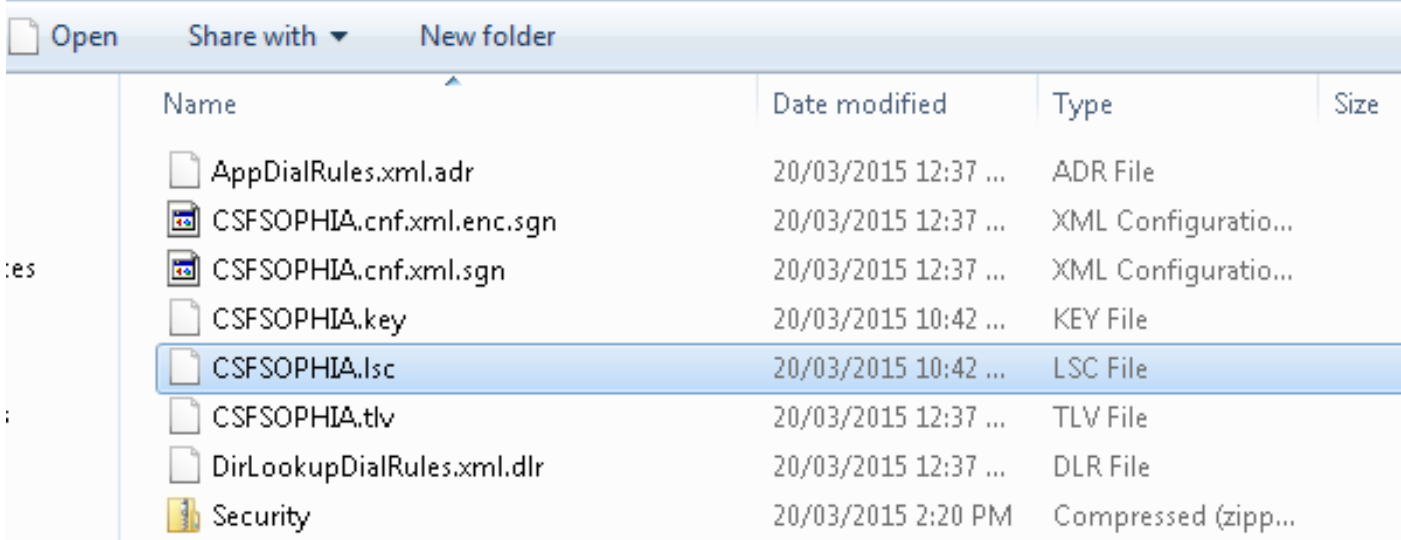

▾╎

#### 8단계. Jabber 소프트폰의 보안 프로필을 활성화합니다.

#### **-Protocol Specific Information-**

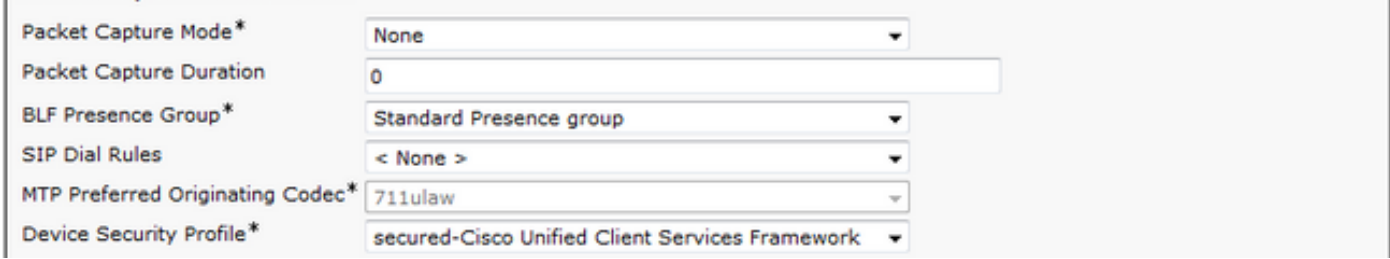

9단계. 이제 보안 RTP는 다음과 같이 실행됩니다.

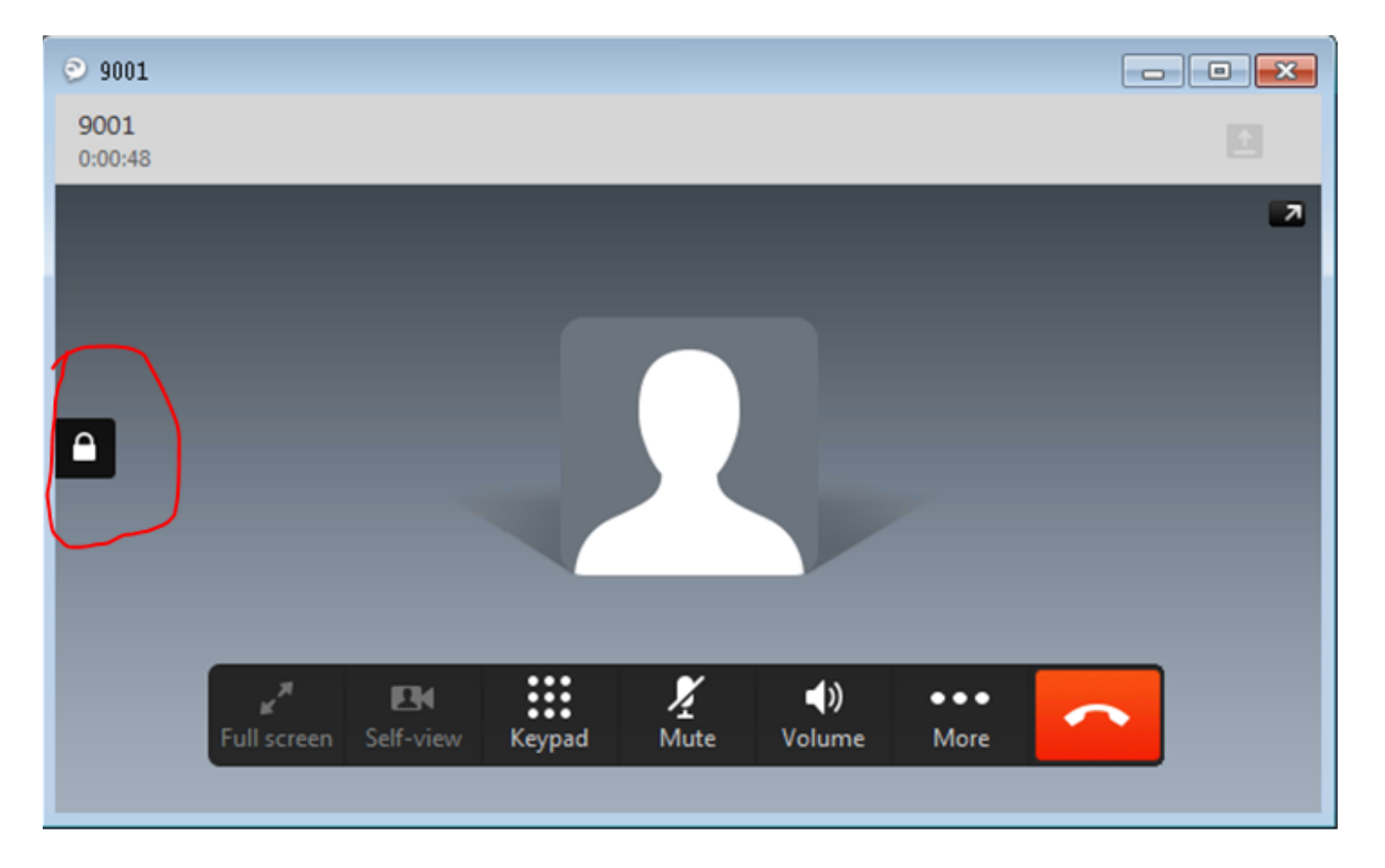

# 다음을 확인합니다.

자체 서명 CAPF 및 CA 서명 CAPF가 있는 경우 LSC를 비교합니다.

LSC에 대해 이러한 이미지에서 볼 수 있듯이 LSC 관점에서 볼 때 CAPF는 자체 서명된 CAPF를 사 용할 때 루트 CA이지만 CAPF는 CA 서명 CAPF를 사용할 때 하위(중간) CA입니다.

### 자체 서명 CAPF 시 LSC

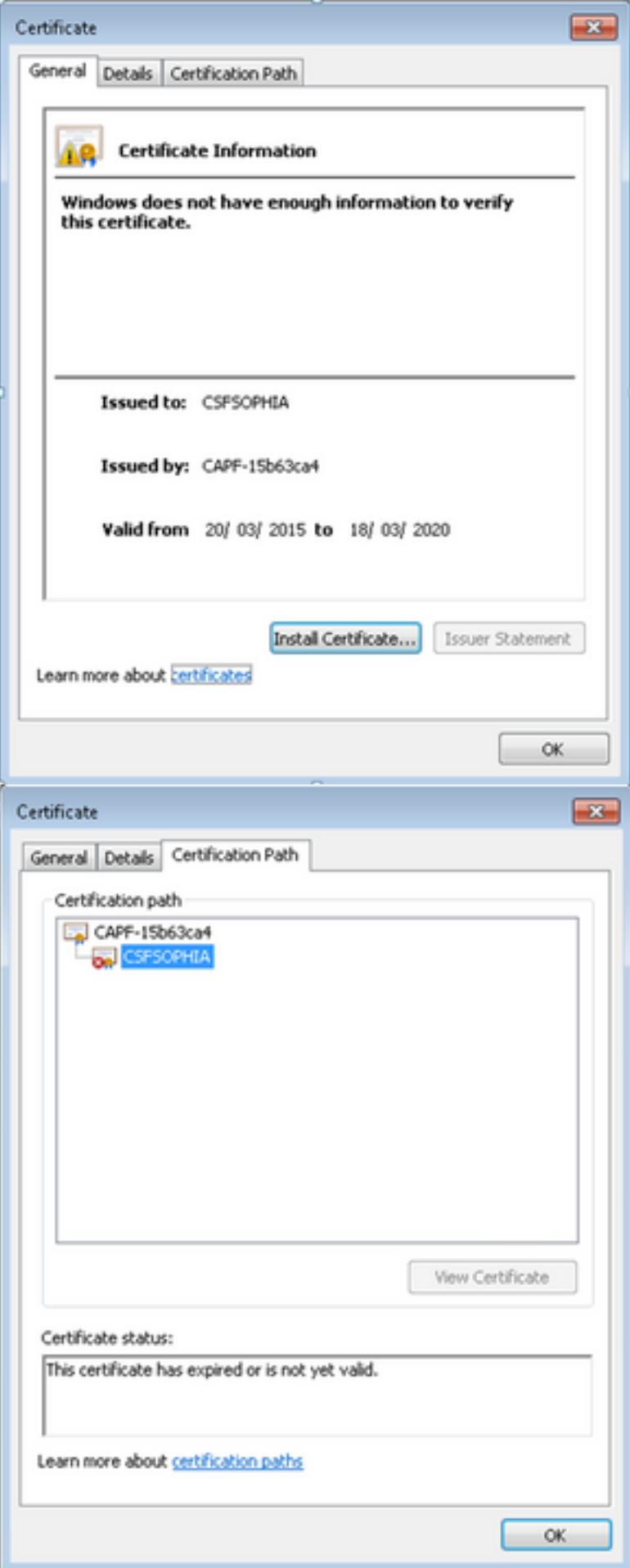

CA 서명 CAPF 시 LSC

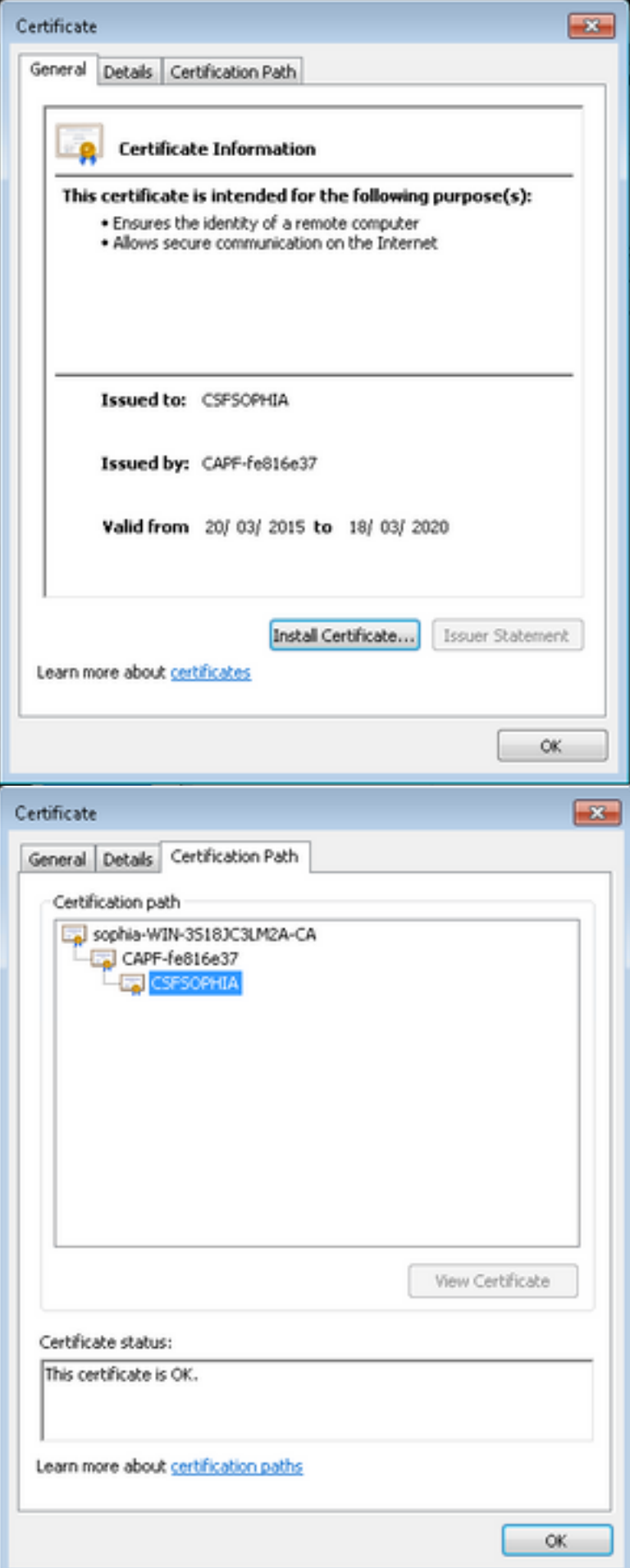

이 예에서 전체 인증서 체인을 보여 주는 Jabber 클라이언트 LSC는 IP 폰과 다릅니다.AS IP 전화기 는 RFC 5280(3.2. 인증 경로 및 신뢰)을 기반으로 설계되었으므로 AKI(Authority Key Identifier)가 없으면 CAPF와 루트 CA 인증서가 인증서 체인에 없습니다.인증서 체인에 CAPF/Root CA 인증서 가 없으면 CAPF 및 루트 인증서를 ISE에 업로드하지 않고 801.x 인증 중에 ISE에서 IP 폰을 인증하 는 데 몇 가지 문제가 발생합니다. 외부 오프라인 CA에서 직접 서명한 LSC가 포함된 CUCM 12.5에는 IP Phone 802.1x 인증을 위해 CAPF 인증서를 ISE에 업로드하지 않아도 되는 다른 옵션 이 있습니다.

# 문제 해결

현재 이 컨피그레이션에 사용할 수 있는 특정 문제 해결 정보가 없습니다.

### 관련 정보

알려진 결함:CA 서명 CAPF 인증서, 루트 인증서는 CM 신뢰로 업로드해야 합니다.

[https://bst.cloudapps.cisco.com/bugsearch/bug/CSCut87382/?referring\\_site=bugquickviewredir](https://bst.cloudapps.cisco.com/bugsearch/bug/CSCut87382/?referring_site=bugquickviewredir)